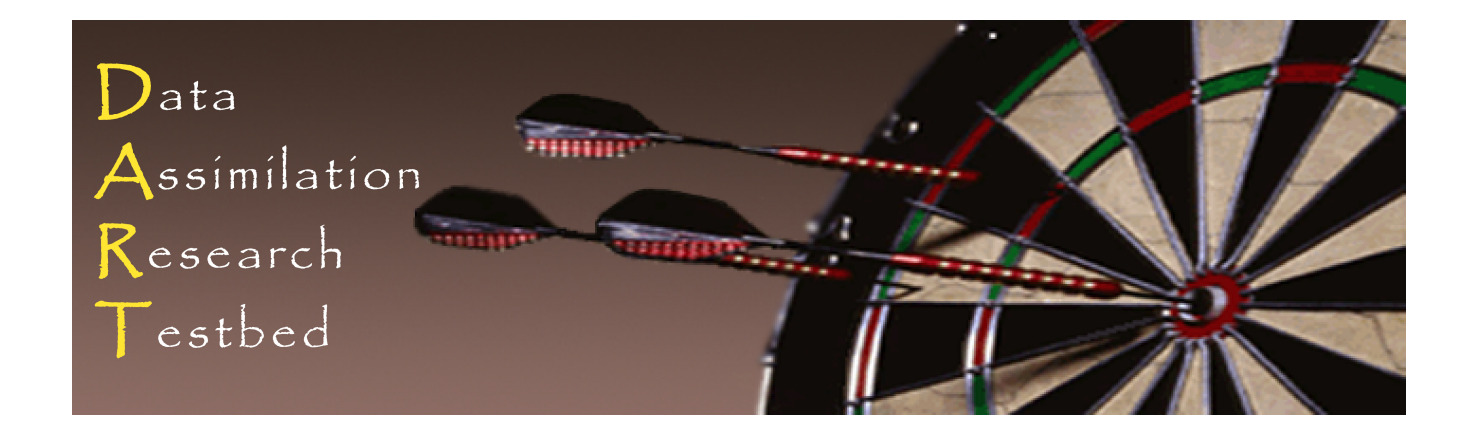

#### DART Tutorial Section 17: **Creating Observation Sequences**

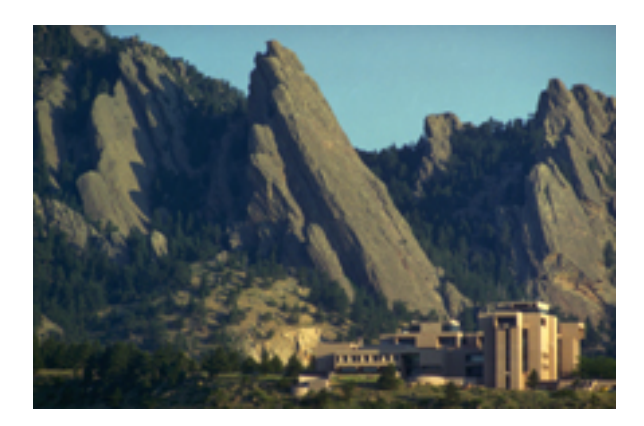

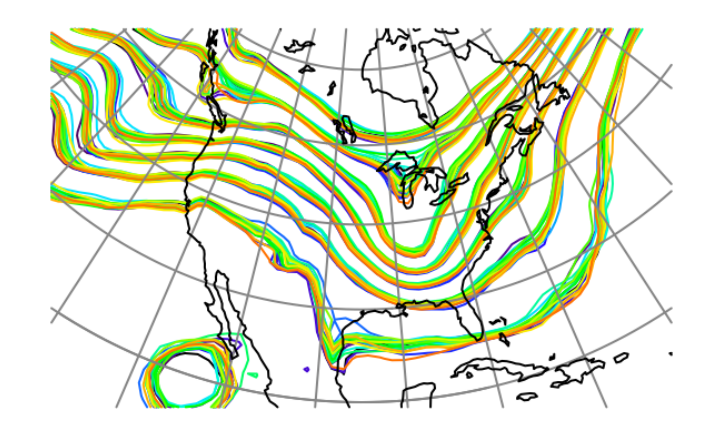

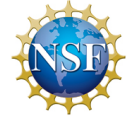

The National Center for Atmospheric Research is sponsored by the National Science Foundation. Any opinions, findings and conclusions or recommendations expressed in this publication are those of the author(s) and do not necessarily reflect the views of the National Science Foundation.

**NCAR** | National Center for **UCAR** Atmospheric Research

 ©UCAR 

## Types of Observations used in DART

A large number of geophysical observations are already being assimilated into models using DART.

They include:

Atmospheric Observations,

Ocean Observations,

Solar, Space Weather, Extraterrestrial Observations,

**Land Observations** 

Sea ice observations

# **DART Atmospheric Observations (1)**

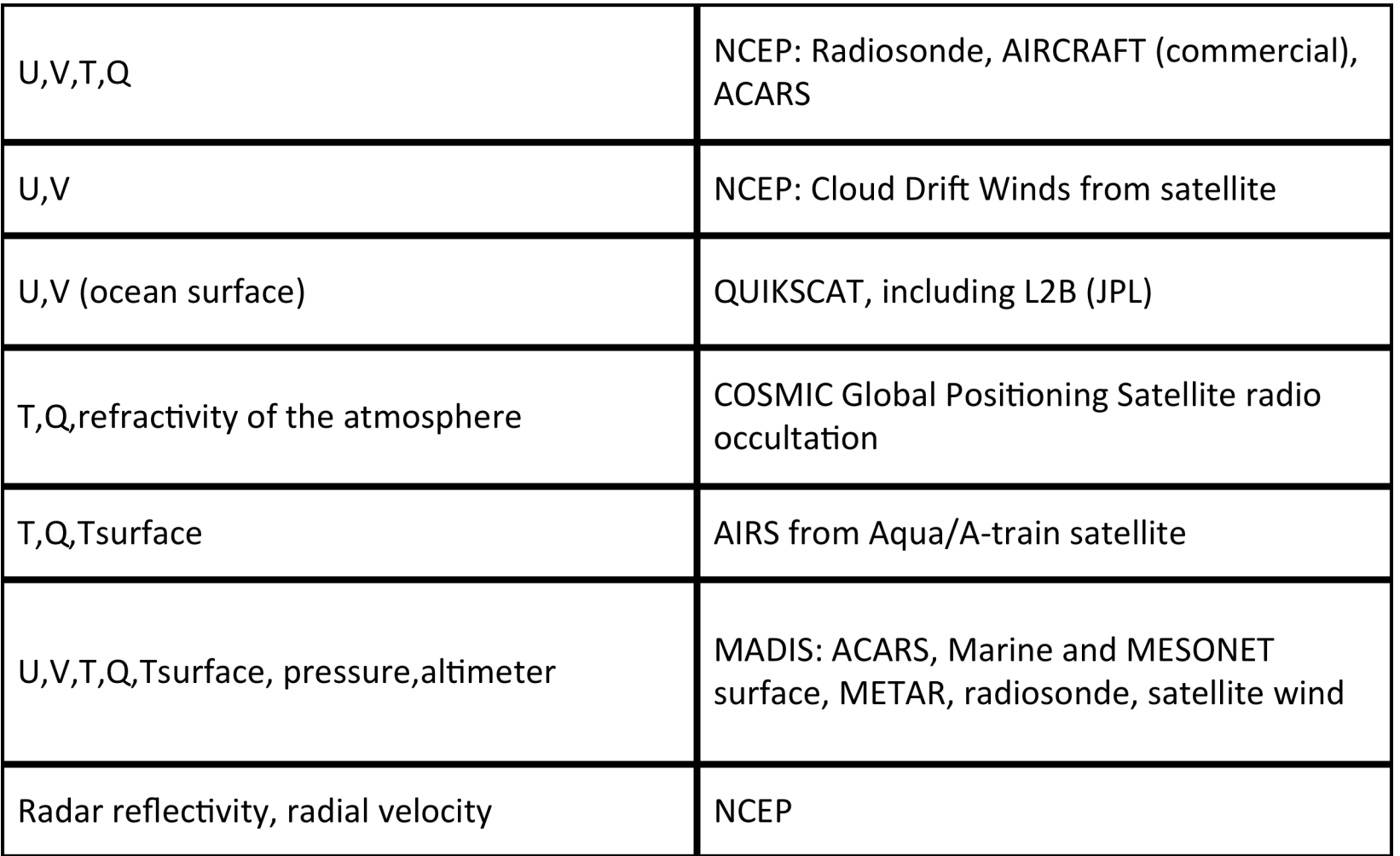

# **DART Atmospheric Observations (2)**

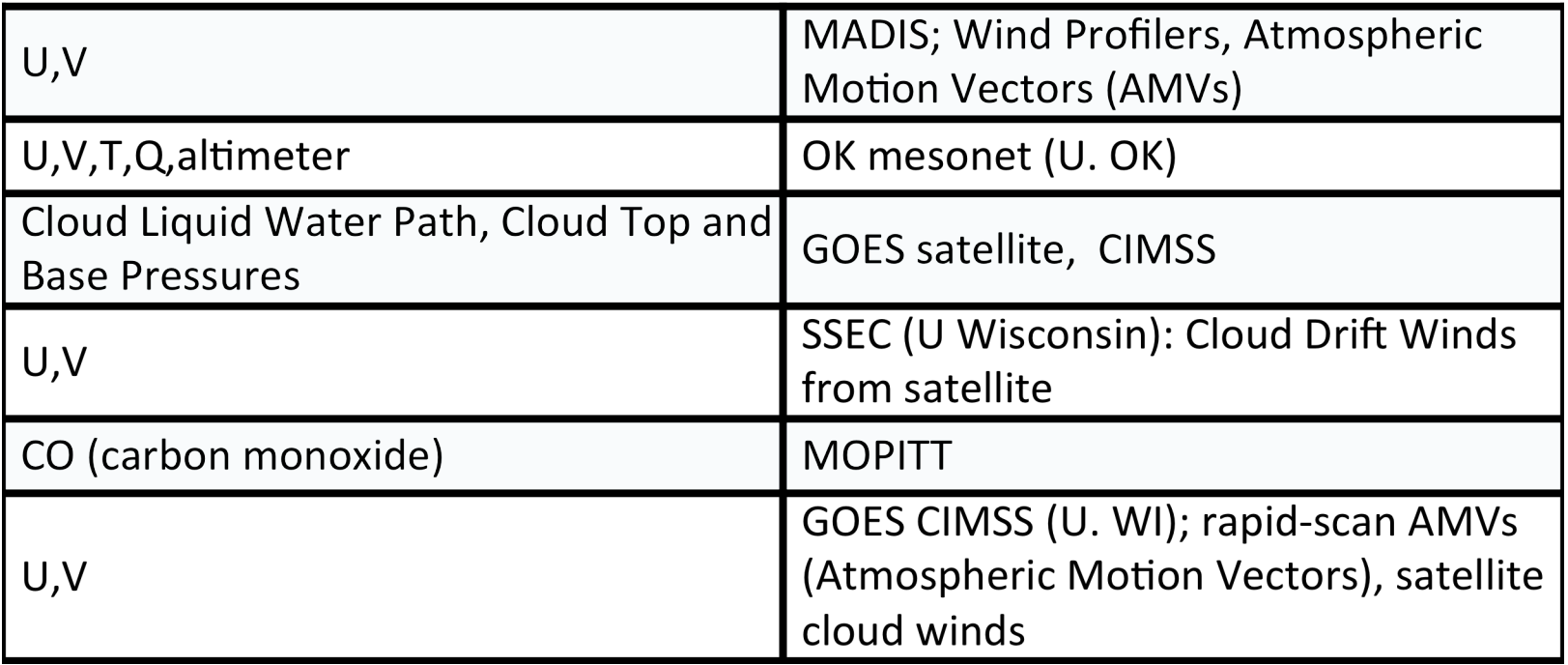

## **DART Atmospheric Observations (3)**

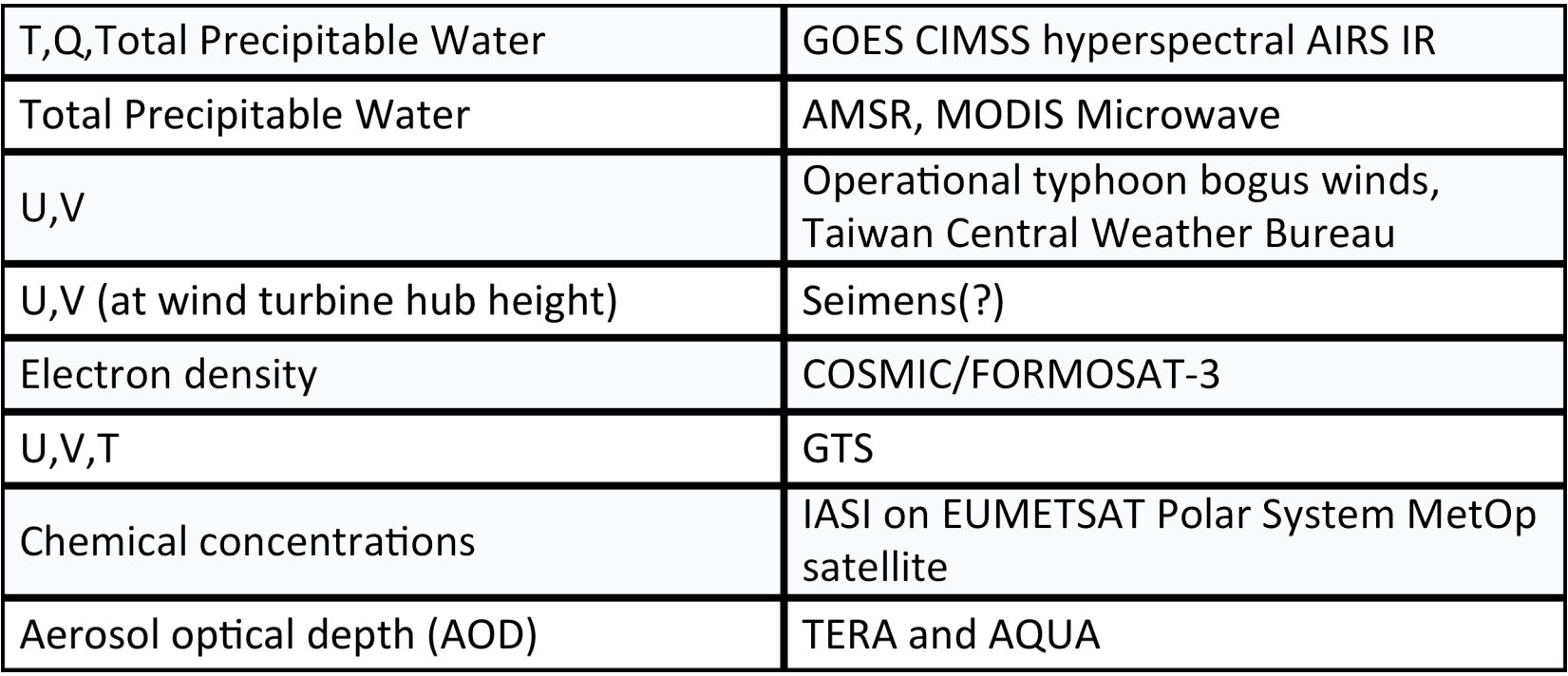

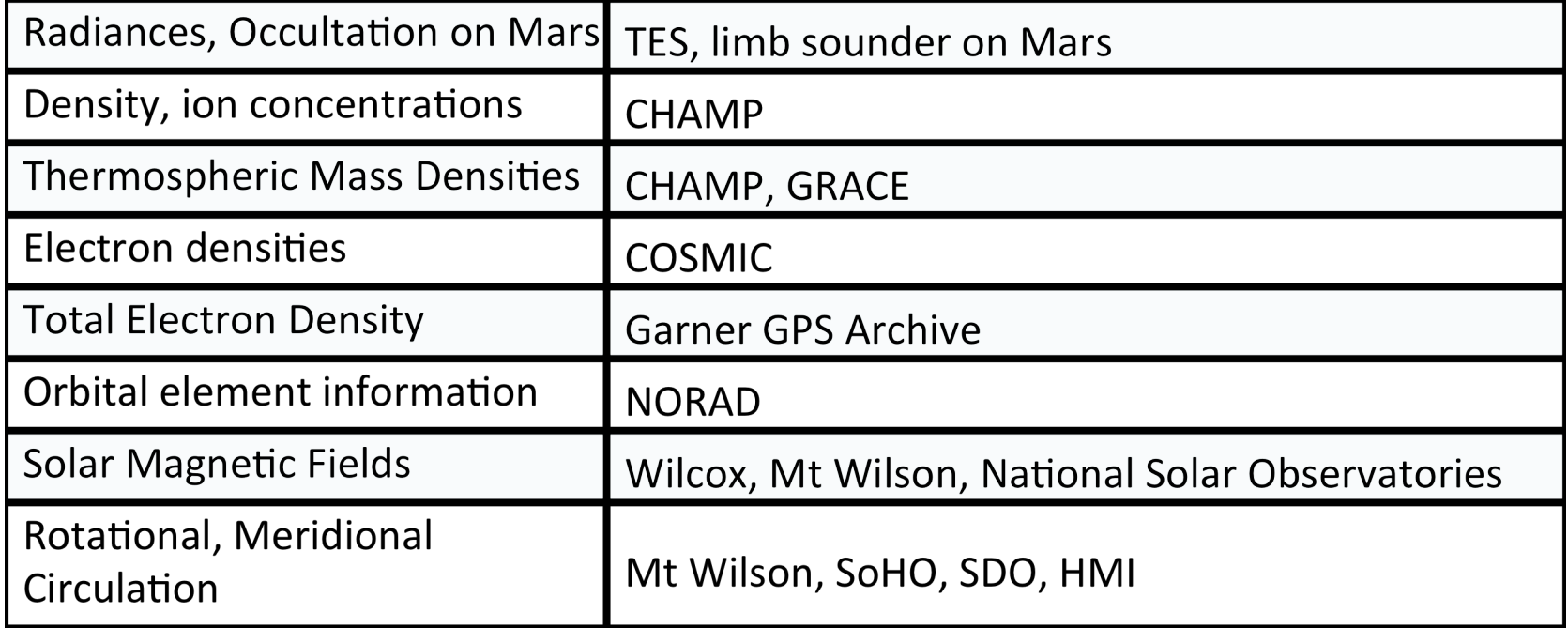

#### **DART Ocean Observations**

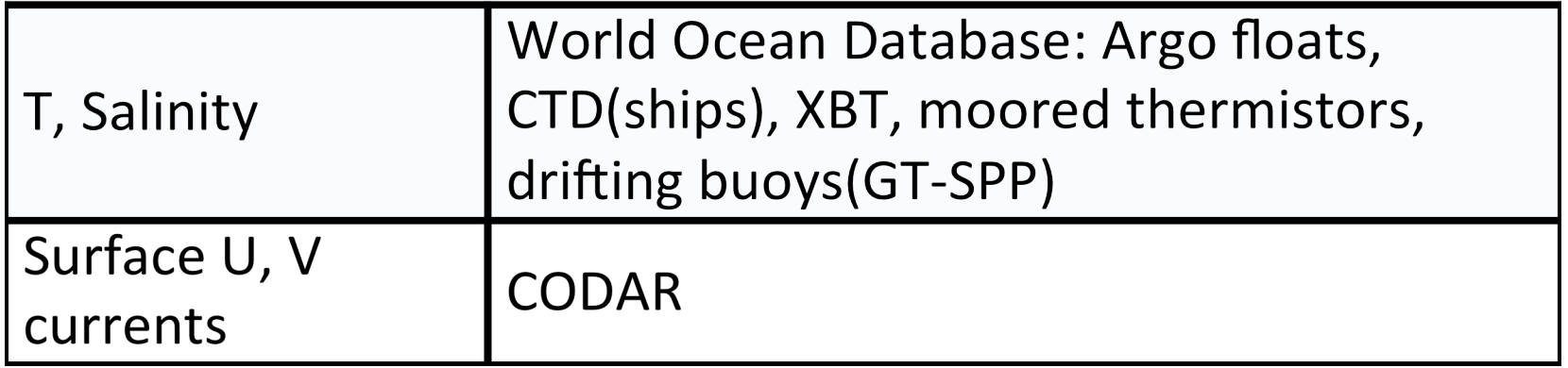

#### **DART Land Observations**

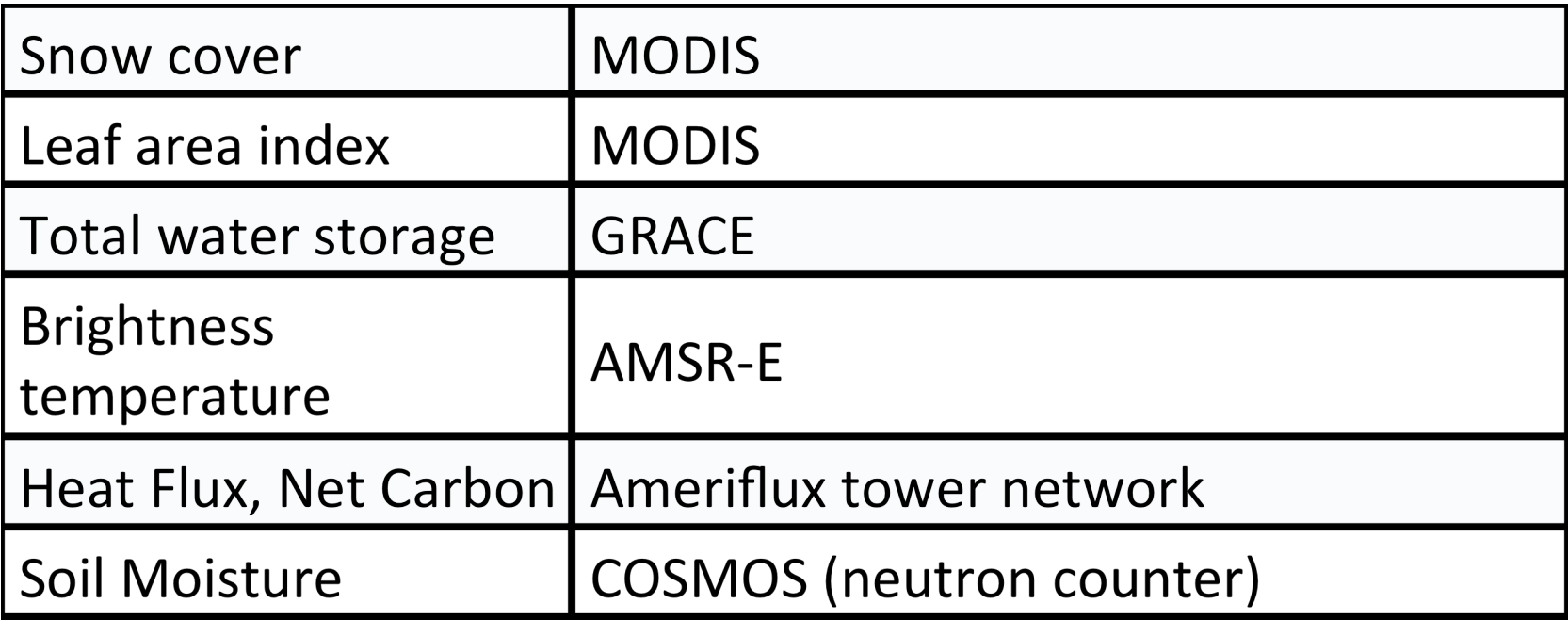

## **Building Real Observation Sequences**

In the DART distribution, *observations/obs\_converters* contains a collection of conversion programs from a variety of formats to DART obs seq format.

See the observation converter overview in:

*observations/obs\_converters/observations.html\_* 

To create new converters for your data:

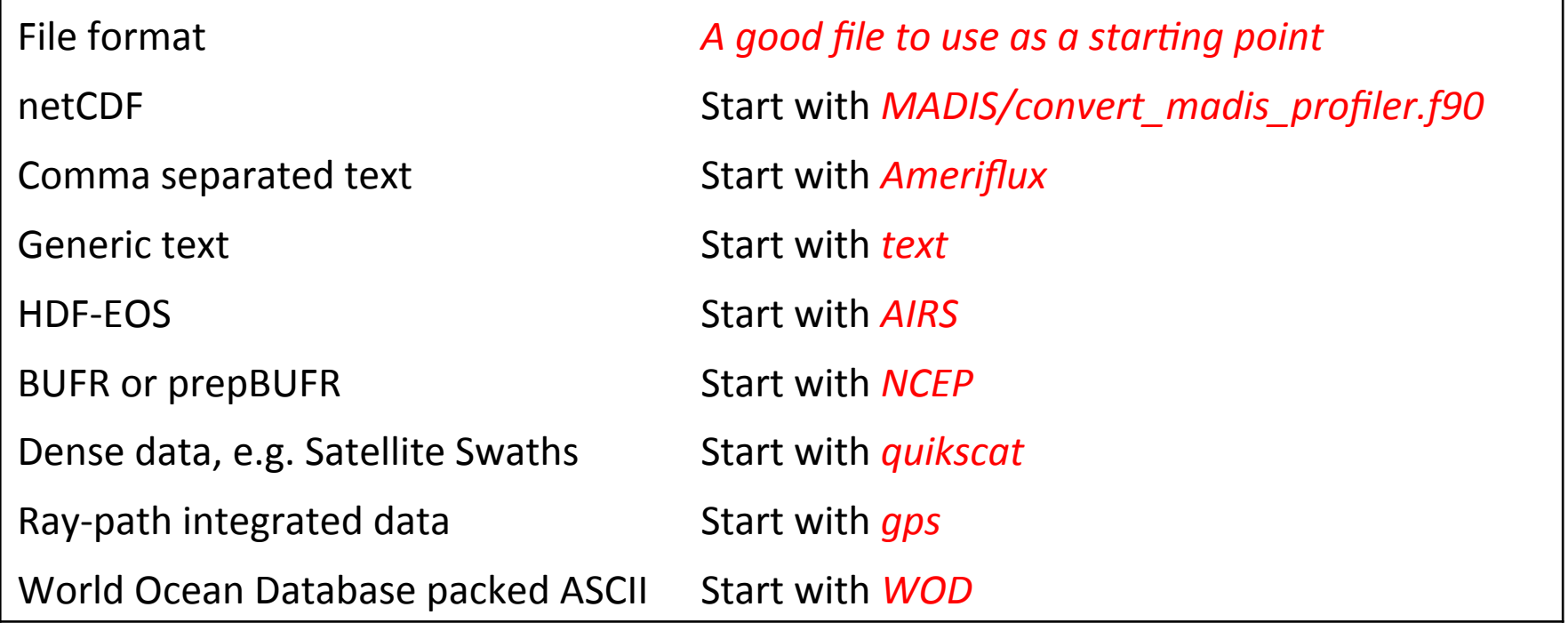

#### Observation Sequence Tools

These programs are found in directory *assimilation\_code/programs.* Each program has its own directory that includes source code (*f90*), a default namelist (nml, if required), and documentation (html).

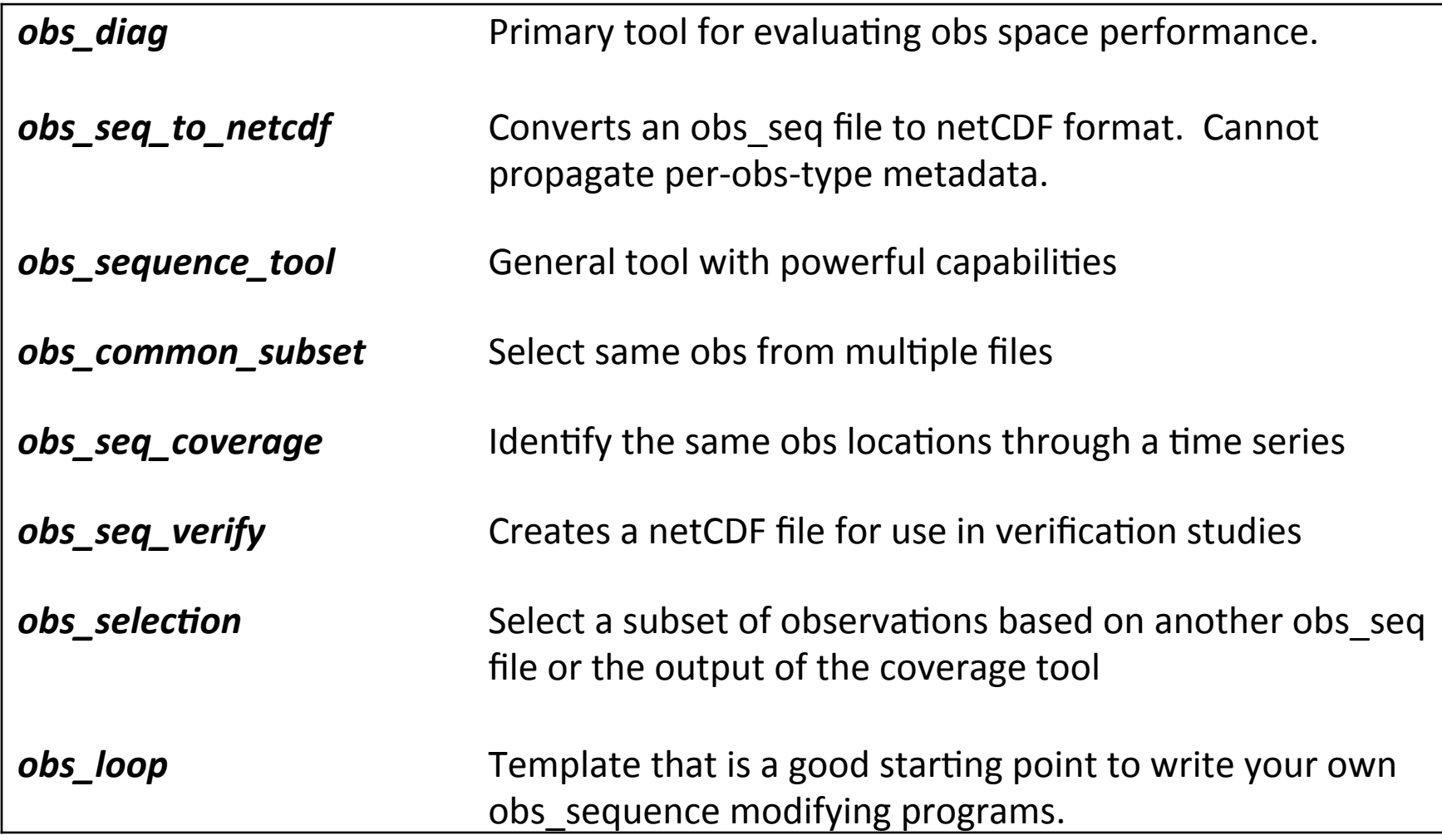

#### Structure of an Obs Sequence File

See the online documentation:

http://www.image.ucar.edu/DAReS/DART/DART2\_Observations.php#obs\_seq\_overview

Can contain multiple data values per observation, and multiple quality control values. 

Can contain additional metadata per observation type; e.g. Radar observations, GPS obs. The forward operator code can use it when computing expected values. Must write your own read/write routines which are called by DART code to handle the metadata.

Entries DO NOT have to be physically listed in time order; DART read routines return the next observation, by time, automatically. Saves reordering the entries in the file when inserting new observations.

## Structure of an Obs Sequence File (cont)

Contains a 'table of contents' of observation types at the start:

obs\_sequence obs kind definitions (note: these are really a list of obs types) 8 25 LAND\_SFC\_U\_WIND\_COMPONENT 26 LAND\_SFC\_V\_WIND\_COMPONENT 27 LAND\_SFC\_TEMPERATURE 35 DOPPLER\_RADIAL\_VELOCITY 36 RADAR\_REFLECTIVITY 37 RADAR\_CLEARAIR\_REFLECTIVITY 61 LAND\_SFC\_DEWPOINT 73 LAND\_SFC\_ALTIMETER

The observations are identified by number in the rest of this file, but the numbers DO NOT have to be the same from file to file. The processing is done by matching the string name of the observation.

## Structure of an Obs Sequence File (cont)

Sequence contains non-decreasing times in definitions.

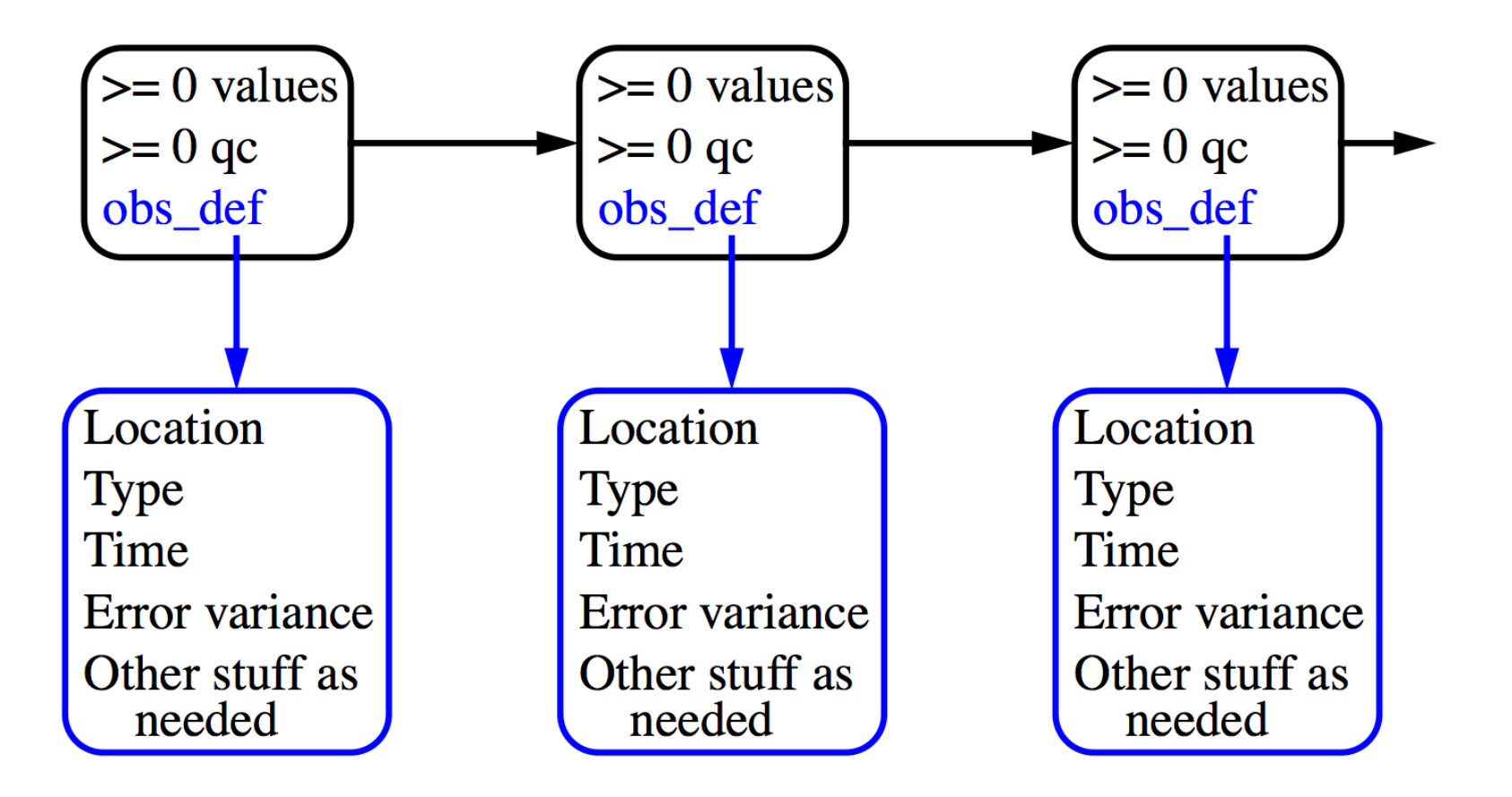

## **Building Real Observation Sequences**

Building Real observation sequences:

- 1. Interactive direct construction: program *create obs sequence* 
	- Queries for information for each observation in turn.
	- Enter type, location, time, error variance, value, gc value(s).
	- Often convenient to create an input file via an editor or a script.
	- Then redirect this file to standard input for *create\_obs\_sequence*.
- 2. Use an existing converter
- 3. Create your own program
	- The obs sequence module provides full set of Fortran 90 routines to read, write, query, create new, and alter existing observations.
	- (see directory *assimilation\_code/modules/observations*)

## Creating Synthetic Observation Sequences

Synthetic Observation Sequences are often used for Observing System Simulation Experiment (OSSEs)

Step 1: Create an observation sequence with no values.

A. Direct use of *create* obs sequence: no need to specify value for obs.

 OR... 

- B. Synthetic observing network fixed in time:
	- 1. First, use **create obs sequence** to specify observations in fixed network, all with time 0 days, 0 seconds.
	- 2. Use *create fixed network seq* to specify times at which fixed network is observed.
	- 3. Times can be regularly or irregularly spaced.

#### Creating Synthetic Observation Sequences

Creating Synthetic Observation Sequences (cont)

Step 2: Use program *perfect\_model\_obs* to add observed values.

- 1. Integrates model.
- 2. Applies forward operators to get 'true' observed values.
- 3. Adds sample from observational error to get observed value. (Output obs\_sequence has 2 values for each observation; with and without the added error sample).

#### Step 3: Run the *filter*.

Ensemble mean, spread, (and individual ensemble members if requested using *num\_output\_obs\_members* in &filter nml) are added as values in the obs sequence.

This 3 step process was done for all low-order examples so far in the tutorial. 

### **Creating Synthetic Observation Sequences**

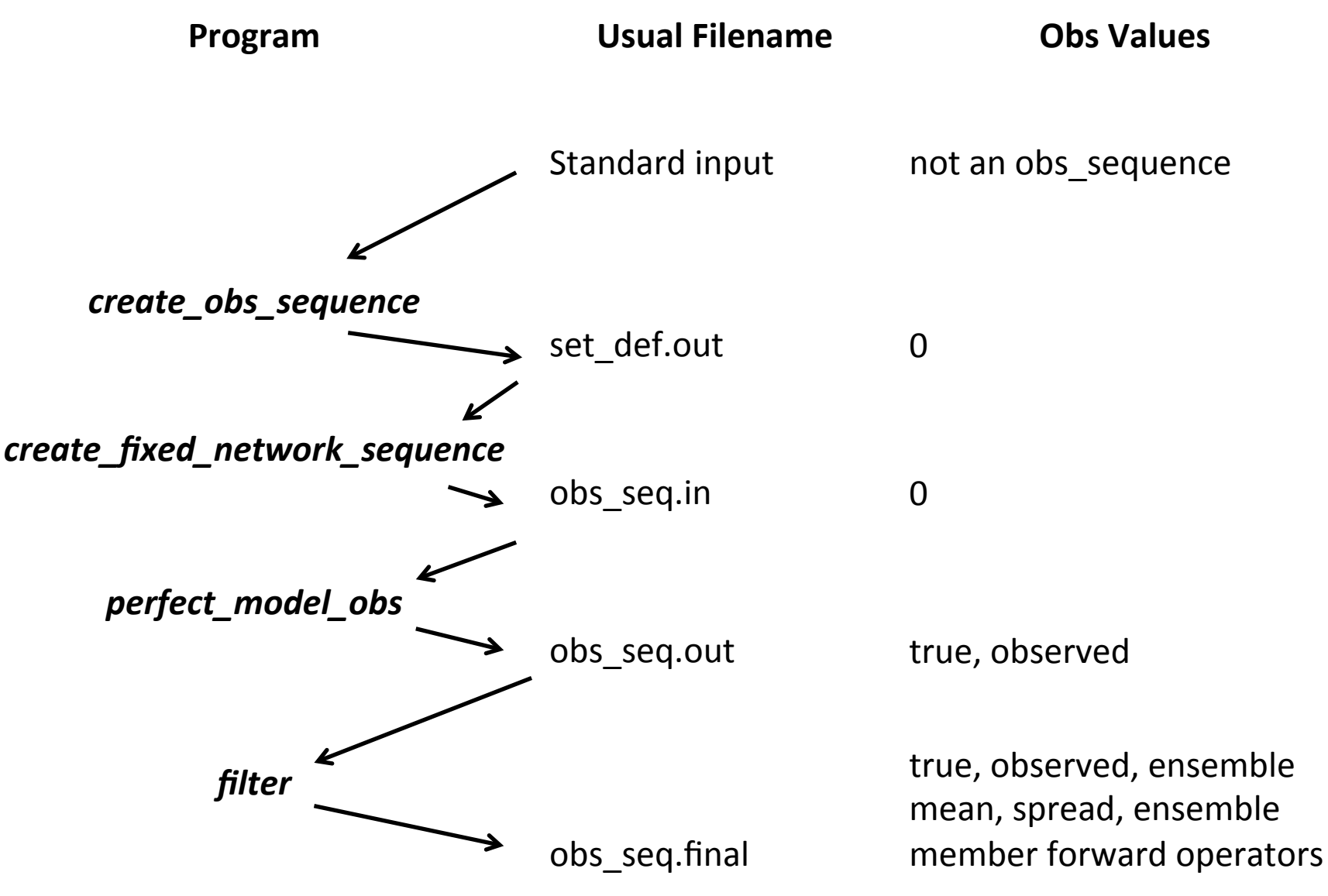

DART Tutorial Section 17: Slide 17

## Example: Localized Obs Set for Lorenz 96

models/lorenz\_96/work/ 

1. Run *create obs sequence* in the *models/lorenz* 96/work directory.

- Select 5 observations as upper bound
- Select 0 copies of data (we'll let **perfect model obs** fill these in)
- Also 0 quality control fields
- $-$  Never input a -1 to terminate (we'll do all 5)
- $-$  Select raw state variable for each observation
- $-$  Pick a location (try grouping them close to 0.5)
- Select time as 0 days, 0 seconds
- $-$  Error variance of 1.0 for first try
- Repeat for all 5 observations just varying location
- Enter *set* def.out for file name

## Example: Localized Obs Set, Lorenz 96 (cont)

- 2. Run *create fixed network seq* to observe these 5 obs. repeatedly
	- File is *set\_def.out*
	- Select a regularly repeating sequence
	- Select 1000 times
	- Initial time as 0 days, 0 seconds
	- Observation period as 1 hour (0 days, 3600 seconds)
	- Resulting *obs\_seq.in* observes once an hour for 1000 hours
- 3. Run *perfect model obs* to generate synthetic observations (OSSE)
- 4. Run *filter* with some adaptive inflation, and 80 members (divide these into 4 groups if you have worked with the group filter)

Use Matlab diagnostics to examine results

#### Try *plot\_ens\_6me\_series*

Select a variable close to the observations and one far away.

# Designing Localized Observations for bgrid

#### 1. Run *create obs sequence*

- $-$  Enter only 1 observation, 0 values and qc fields
- Select Radiosonde temperature
- Vertical coordinate Pressure, 500 hPa
- Try longitude and latitude 270, 45
- Time is 0 days, 0 seconds
- $-$  Frror variance is 1.0

#### 2. Run *create\_fixed\_network\_seq*

- Select regularly repeating, 2 times
- $-$  0 days 0 seconds for initial time
- 0 days 3600 seconds for period
- 3. Run *perfect\_model\_obs*
- 4. Run *filter*
- 5. Create innovations:

**ncdiff** analysis.nc preassim.nc Innov.nc

1. Use *ncview* to look at the mean and spread (\* sd) for fields in the *Innov.nc* file. Interesting to see how Radiosonde temperature obs impact u, v, surface pressure (ps) as well as t.

#### Selecting Observation Types to Process

Need to specify via name (character string) in namelist: Type of all observations to be assimilated; Type of all observations to be evaluated but not assimilated. (Forward operators are computed and stored in obs sequence file).

List of available observation types found in: *assimila(on\_code/modules/observa(ons/obs\_kind\_mod.f90* (see declaration for *obs\_type\_info*).

Specify in &obs kind nml using names:

```
&obs_kind_nml 
   assimilate_these_obs_types = 'RAW_STATE_VARIABLE'
   evaluate_these_obs_types = 'RAW_STATE_1D_INTEGRAL'
/
```
#### Compile and run the program *preprocess* first!

assimilation code/modules/observations/DEFAULT obs kind mod.F90 and observations/forward operators/DEFAULT\_obs\_def\_mod.F90 are merged with additional special observation definition files (in *observations/forward operators*) to create detaillation code/modules/observations/obs def mod.f90 and observations/forward operators/obs kind mod.f90

See section 21 for more details.

This means to change anything in *obs def mod.f90* or *obs kind mod.f90*, you have to change the DEFAULT files or your changes will be lost the next time *preprocess* is run.

## DART Tutorial Index to Sections

- **1.** Filtering For a One Variable System
- **2.** The DART Directory Tree
- **3. DART Runtime Control and Documentation**
- **4.** How should observations of a state variable impact an unobserved state variable? **Multivariate assimilation.**
- **5.** Comprehensive Filtering Theory: Non-Identity Observations and the Joint Phase Space
- **6.** Other Updates for An Observed Variable
- **7.** Some Additional Low-Order Models
- **8.** Dealing with Sampling Error
- **9.** More on Dealing with Error; Inflation
- **10. Regression and Nonlinear Effects**
- **11. Creating DART Executables**
- **12. Adaptive Inflation**
- **13. Hierarchical Group Filters and Localization**
- **14. Quality Control**
- **15. DART Experiments: Control and Design**
- **16. Diagnostic Output**
- **17. Creating Observation Sequences**
- 18. Lost in Phase Space: The Challenge of Not Knowing the Truth
- 19. DART-Compliant Models and Making Models Compliant
- **20.** Model Parameter Estimation
- **21. Observation Types and Observing System Design**
- **22. Parallel Algorithm Implementation**
- 23. Location module design (not available)
- 24. Fixed lag smoother (not available)
- **25.** A simple 1D advection model: Tracer Data Assimilation